# ThinkPad

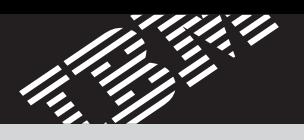

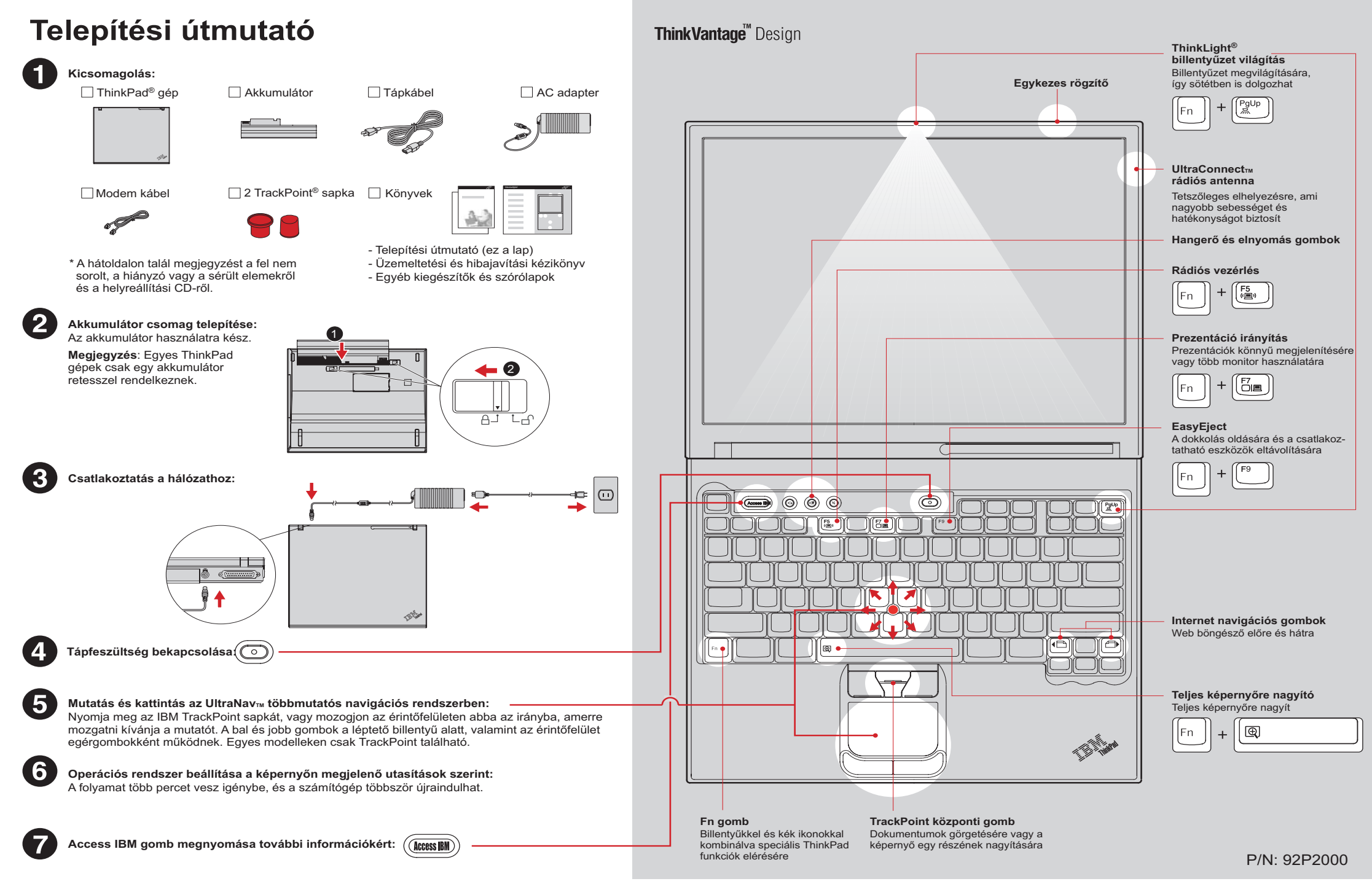

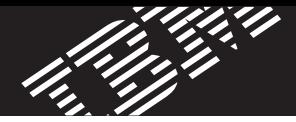

### **Memória bõvítés telepítése**

A számítógépben lévõ memória méretét megnövelheti.

**Megjegyzés:** Csak <sup>a</sup> gép által támogatott memóriatípust használjon. Ha helytelenül telepíti <sup>a</sup> memóriát, vagy ha nem támogatott típust rak be, figyelmeztetõ síphangot fog hallani <sup>a</sup> számítógép indításakor. Az alapmemória cseréjének folyamatát (ami <sup>a</sup> billentyûzet eltávolítása után válik hozzáférhetõvé) az Access IBM ismerteti.

#### **Bõvítõ SO-DIMM telepítése:**

1

- **1**Fogjon meg egy földelt fémtárgyat, hogy csökkentse <sup>a</sup> sztatikus elektromosságot testében, amely egyébként <sup>a</sup> SO-DIMM meghibásodását okozhatná. Ne nyúljon <sup>a</sup> SO-DIMM érintkezõsorához.
- **8**Illessze <sup>a</sup> SO-DIMM érintkezõsor felöli bevágását <sup>a</sup> csatlakozóalj osztásához. Határozottan helyezze be a SO-DIMM modult a csatlakozóba 20 fokos szögben (1), majd fordítsa lefelé addig, amíg helyére nem pattan  $\bigcirc$ .

- **2** Kapcsolja ki <sup>a</sup> számítógépet.
- **3**Húzza ki <sup>a</sup> hálózati adaptert és az összes kábelt <sup>a</sup> számítógépbõl.
- **4** Csukja be <sup>a</sup> számítógép megjelenítõjét, és fordítsa át a készüléket.
- **5** Vegye ki az akkumulátort.
- **6** Lazítsa meg <sup>a</sup> csavarokat <sup>a</sup> memória nyílás fedelén, majd vegye le <sup>a</sup> fedelet.

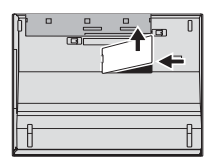

- ค
- **9** Tegye vissza <sup>a</sup> memória nyílás fedelét. **Figyelem**: Soha ne használja <sup>a</sup> számítógépet memória fedél nélkül.
- **10** Tegye vissza az akkumulátort, csatlakoztassa újra <sup>a</sup> hálózati adaptert és <sup>a</sup> kábeleket.
- **7**Ha már telepítve van SO-DIMM memória, vegye ki az ábrán látható módon. Õrizze meg jövõbeli felhasználásra.

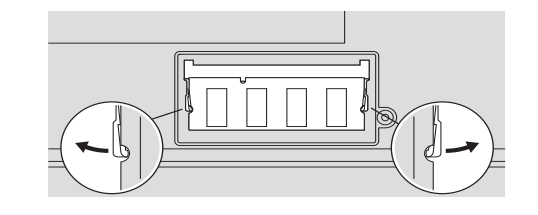

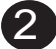

#### **A bõvítõ SO-DIMM megfelelõ telepítésének ellenõrzése:**

- **1** Kapcsolja be <sup>a</sup> gépet.
- **2** Nyomja meg <sup>a</sup> kék Access IBM gombot az indítási folyamat alatt, amikor <sup>a</sup> rendszer ezt jelzi.
- **3** Kattintson duplán <sup>a</sup> "Start Setup Utility" ikonra az IBM BIOS Setup Utility megnyitásához.
- **4** Ellenõrizze, hogy az "Installed memory" elem <sup>a</sup> számítógépben telepített memória teljes méretét mutatja-e. Például, ha <sup>a</sup> számítógépe 256 MB szabványos memóriával rendelkezett, és további 512 MB SO-DIMM memóriát rakott be, az "Installed memory" oszlopban 768 MB-nak kell lenni.

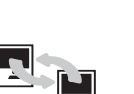

#### **Költöztetés**

mezõjébe.

**Biztonság**

ThinkVantage™ Technologies

 Adatait áthozhatja régi számítógépérõl az új ThinkPad gépére. Írja be <sup>a</sup> "migration" szót az Access IBM kulcsszó keresõ mezõjébe, hogy tanulmányozhassa az ingyenes adatköltöztetõ szoftver letöltését.

#### **IBM segítség és támogatás**

kulcsszó keresési mezõjébe.

**Hozzáférési kapcsolatok**

megnyomja <sup>a</sup> kék Access IBM gombot <sup>a</sup> billentyûzeten.

A ThinkVantage technológiáról tájékoztatást kaphat valahányszor

Az IBM segítség és támogatás tanulmányozásához válassza <sup>a</sup> Get Help & Support kategóriát az Access IBM-ben.

Egyes ThinkPad gépek beépített biztonsági áramkörrel (chip)

Egyes ThinkPad gépek rádiós LAN kártyával vannak felszerelve. A rádiós LAN és más kommunikációs kártyák konfigurálásához írja be az "Access Connections" kifejezést az Access IBM kulcsszó keresõ

rendelkeznek. A szoftver letöltésének és az áramkör engedélyezésének tanulmányozásához írja be <sup>a</sup> "security chip" kifejezést az Access IBM

\* További kicsomagolási megjegyzések: 1) Egyes modellek tartalmazhatnak fel nem sorolt elemeket. 2) Ha valamilyen tétel hiányzik vagy sérült, vegye fel <sup>a</sup> kapcsolatot <sup>a</sup> vásárlás helyével. 3) A számítógép egyik funkciója az IBM Disk-to-Disk helyreállítás. A gyárilag telepített fájlok és alkalmazások helyreállítása <sup>a</sup> merevlemezen nem igényli <sup>a</sup> helyreállítási CD-t. További tájékoztatást kaphat az Üzemeltetési és hibajavítási kézikönyv "Az elõtelepített szoftver helyreállítása" címû részében.

Az Ön neve:

Társaság neve:

Modellszám:

Gyári szám:

Társaság vagy viszonteladó szervize:

IBM szerviz webhely:

IBM szerviz száma:

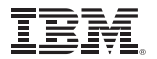

© Copyright IBM Corporation <sup>2003</sup>

<sup>A</sup> következõ kifejezések az IBM Corporation védjegyei az Egyesült Államokban vagy más országokban, illetve mindkettõben: IBM, ThinkPad, TrackPoint, ThinkLight, ThinkVantage, UltraNav és UltraConnect.

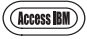

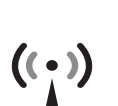

## Ŧ

100% újra hasznosítható papír. lvomtatva az Egyesült Álla

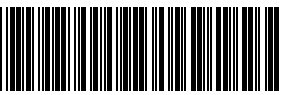

92P2000

Free Manuals Download Website [http://myh66.com](http://myh66.com/) [http://usermanuals.us](http://usermanuals.us/) [http://www.somanuals.com](http://www.somanuals.com/) [http://www.4manuals.cc](http://www.4manuals.cc/) [http://www.manual-lib.com](http://www.manual-lib.com/) [http://www.404manual.com](http://www.404manual.com/) [http://www.luxmanual.com](http://www.luxmanual.com/) [http://aubethermostatmanual.com](http://aubethermostatmanual.com/) Golf course search by state [http://golfingnear.com](http://www.golfingnear.com/)

Email search by domain

[http://emailbydomain.com](http://emailbydomain.com/) Auto manuals search

[http://auto.somanuals.com](http://auto.somanuals.com/) TV manuals search

[http://tv.somanuals.com](http://tv.somanuals.com/)